## **New Titles**

## Purpose:

Create a list of new items in your library for a specified time period.

Location:

INFOhio tab > CAT: Shelflist

Setup options:

- a. Basic tab change report name and title to reflect purpose of report
- b. Item Selection tab
	- Select your library
	- Select item group(s) optional
	- Use the Date Created gadget to limit your results to the time period you want to report. (See [Date Created gadget tip sheet](https://www.infohio.org/images/ZOO_DOCS/wfhandbook/Reports/Understand/REPORTS_UNDERSTANDDateGadgetTIPSHEET.pdf) if you need help.)

c. Output Options tab

- Spreadsheet
- Plain Text
- Barcode
- Call Number
- Title
- Item Group
- Any other options you wish

Result**:**

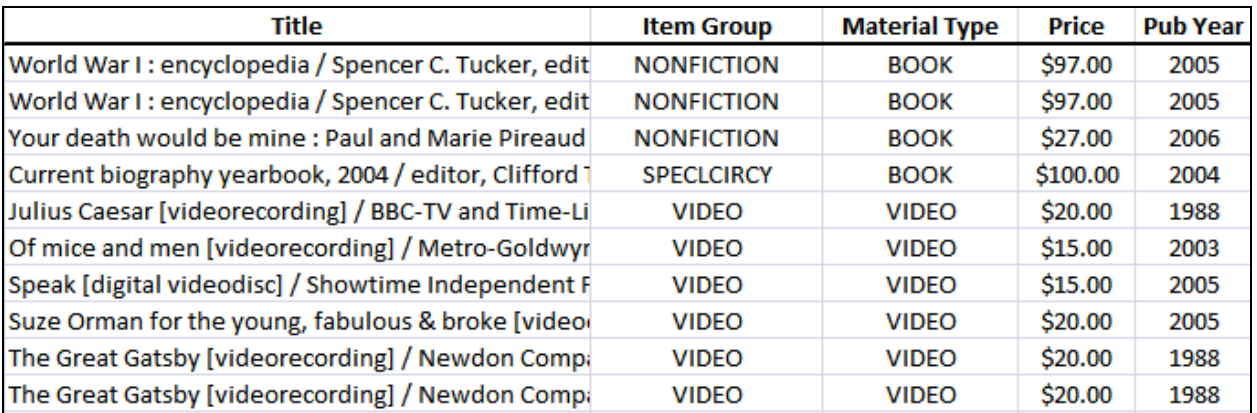

**NOTE:** You could also select the Long Format under Output Options tab. It will give you a different look. Be sure to use the sorting tab to select your sort order.

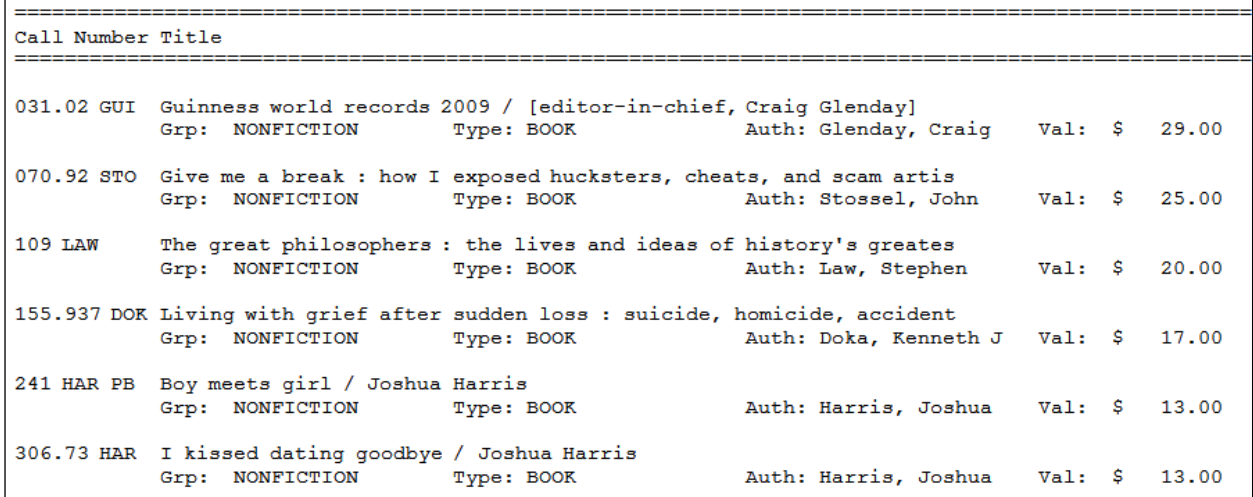